# Operational Monitoring and Automation of z/VM and Linux on IBM Z

Tracy Dean

IBM Product Manager

June 2024

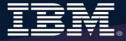

## **Agenda**

- Introduction to recommended practices and examples
- IBM Operations Manager for z/VM
  - Overview
  - Customer experiences
- Considerations for z/VM Single System Image
- Recommended practices in detail
  - Live demonstrations
- Summary
  - Reference information
- Additional demos
  - Configuration options and sample code for all demos

## **IBM Solutions**

- Security
  - RACF and zSecure Manager for z/VM
- Performance monitoring
  - OMEGAMON XE on z/VM and Linux
  - Performance Toolkit for z/VM
- Backup and recovery
  - Backup and Restore Manager for z/VM
  - Tape Manager for z/VM
  - Storage Protect (aka Spectrum Protect or Tivoli Storage Manager)
- Automation and operational monitoring
  - Operations Manager for z/VM
    - Including integration with existing monitoring and alert systems

#### Complete Solution for Management of the z/VM and Linux IBM Z or LinuxONE Environment

#### IBM Infrastructure Suite for z/VM and Linux V2

**OMEGAMON XE on z/VM and Linux** 

Performance monitoring of z/VM hypervisor and Linux guests

#### **Operations Manager for z/VM**

- Facilitate operational monitoring and automated operations
  - Take action based on events

#### Cloud Infrastructure Center

(optional separately priced feature)

laaS offering that provides industry-standard user experience for both traditional and cloud infrastructure

**Storage Protect** 

File level backup and recovery for Linux virtual machines

#### **Backup and Restore Manager for z/VM**

- Image and file level backup/restore of z/VM environment
- Image level backup/restore of Linux

#### **Tape Manager for z/VM**

(optional separately priced feature)

Support Backup and Restore Manager performing backups to and recovery from real or virtual tape systems

Single PID: 5698-K01 (S&S 5698-K02)

## **Recommended Practices – Operational Monitoring and Automation**

#### Console monitoring and viewing – current state and historical

- > Operations staff monitoring a central console of alerts
- > System programmers debugging a problem on a guest or service machine
- Console log data available for audits or future reference

Gather Data

Keep monitoring close to the operating system

React

#### Generate alerts and/or automatically recover from

- > Abend, termination, or error messages
- Service machine disks approaching full
- > Critical user IDs or guests being logged off or entering error state
- > Spool and/or page space approaching full

#### Schedule automated system maintenance procedures

- Spool cleanup based on policies
- > Minidisk cleanup (from logs), including archiving
- Orderly startup and shutdown
  - > Relocation of critical guests to another SSI member
- Backups of z/VM system

Monitor as you grow

Prevent

## Product Overview IBM Operations Manager for z/VM

## Operations Manager for z/VM

#### **Increase productivity**

- > Authorized users to view and interact with monitored virtual machines without logging onto them
- ➤ Multiple users view/interact with a virtual machine simultaneously

#### Improve system availability

- Monitor virtual machines and processes
- > Take automated actions based on console messages
- > Reduce problems due to operator error

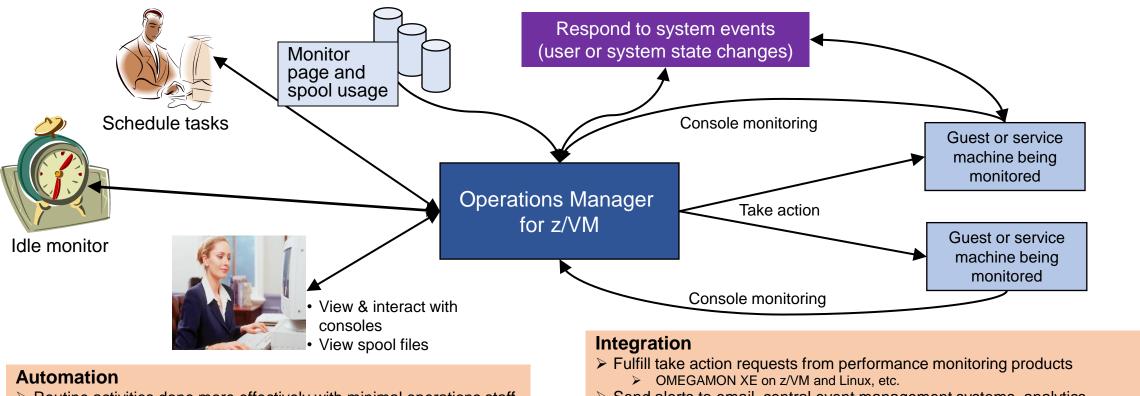

- > Routine activities done more effectively with minimal operations staff
- Schedule tasks to occur on a regular basis

- > Send alerts to email, central event management systems, analytics
  - Netcool/OMNIbus), etc.

## **Executing Actions**

- Specify action to take in response to
  - Console rule definition
  - Schedule
  - Spool monitor
  - o Etc.

- Types of actions
  - Change color, highlight, hold, or suppress a console message
  - CP or CMS commands
  - Rexx EXECs, for example:
    - Send email
    - Send SNMP trap
    - Clean up a disk
  - Write data to a TCP/IP address/hostname and port
    - Send data to a syslog daemon/server
    - Send to any log analytics processor

## **Executing Actions**

- Dynamically include data about the triggering event
  - Available to the action via substitution variables
- Limit the number of times an action is taken in a specified period of time
  - Avoid executing action repeatedly
  - Take a different action when the limit is reached
- Take multiple actions based on one message, event, schedule, etc.
  - Chain actions together
- Execute the action on another LPAR running Operations Manager
  - Communication is IP-based
  - Does not require SSI

## **Dynamic Configuration**

- Initial configuration file loaded at startup
  - May imbed other configuration files
  - Filename can be a substitution variable for the system name
- Most configuration options can be updated while Operations Manager is running
  - Add, delete, or change:
    - Rules, actions, monitors, schedules, holidays, groups, user authorization
  - Suspend or resume rules, monitors, schedules
- Multiple methods
  - CMS command interface
  - (Re)load a new or updated configuration file
  - Commands in action routines
- Sample configuration files provided
  - Includes some of the demos in this presentation
    - Operations Manager configuration statements
    - Sample Rexx code

## **Features and Functions**

- Monitor service machine consoles
- Monitor page space and spool usage
- Monitor system events
- Schedule events/actions
- Take actions automatically based on monitoring results
  - Includes taking actions on other z/VM systems with Operations Manager
- View and interact with monitored consoles from authorized user IDs
- Find and view spool files
- Dynamic configuration
- Separation of access control

View and Issue Commands on Consoles

Linux Guests and CMS Service Machines

Generate Alerts and/or Automatically Recover From Abend Messages Termination Messages Error Messages

## **Monitor Guest and Service Machine Consoles**

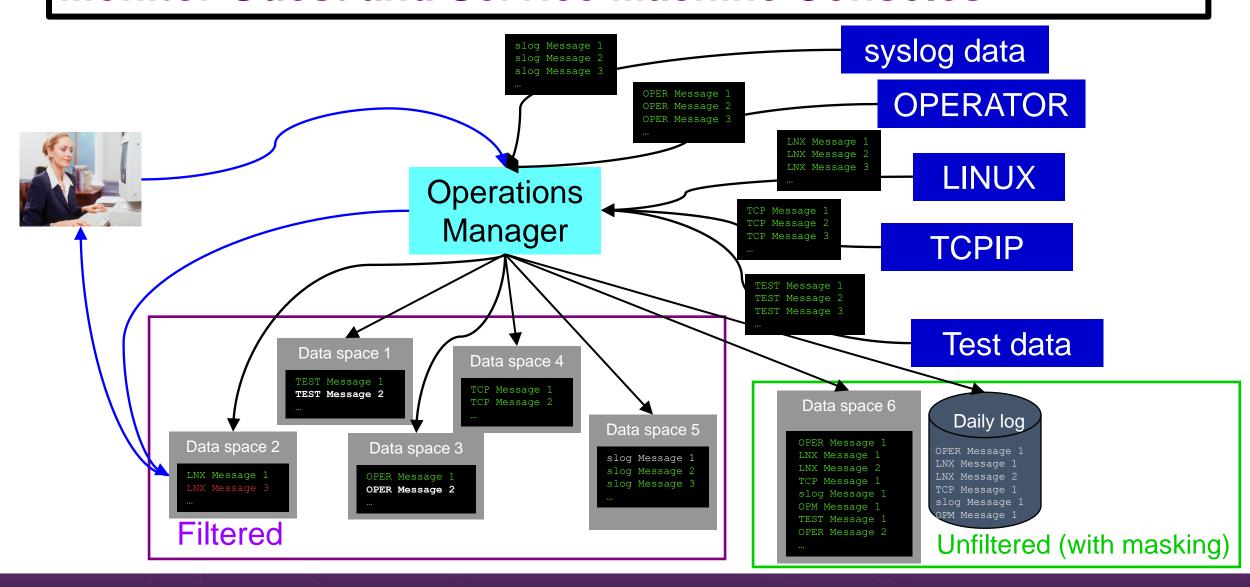

## View and Interact with Consoles

- Authorized users can view live consoles of monitored service machines & guests
  - Multiple users can view the same console simultaneously
  - No need to logon to the user ID to see its console
    - No interruption of the user ID
  - No need to create and close console files of disjointed data
  - Test data and Linux syslog data treated as a "console"
  - Views can be defined to look at a group of consoles in one view
  - Can specify a date and time range for your view within currently available data
  - Can request a copy of the current console data for a user or set of users (disk or reader file)
  - Format of date in the view is based on requestor's CP DATEFORMAT setting
- Full screen mode
  - Scroll up and down to view and search historical data
  - Auto scroll (on or off) as new output is displayed on the console
  - From command line, issue commands back to the monitored console
- Amount of data that is visible depends on specified or default data space size
  - Or date/time range specified

- Rules/actions may modify the view
  - Suppress messages from the console
  - Hold or highlight messages with color, blinking, etc.
- Authorized users can view the log file
  - Can also request a copy of the log file from today or a previous day

## Capturing Linux Log Data

#### **The Situation:**

- z/VM console data being captured
- No Linux console data
- Linux log data stored locally on each guest
- Linux server crashes and corrupts file system
- No log data to debug/analyze the problem

#### **Initial Solution**

#### None

- No log data
- Concerned about too much data being captured on z/VM for Linux guests

#### **Final solution**

#### **Capture Linux console & log data**

- Console data captured on z/VM and forwarded to Splunk
- Syslog data sent directly to Splunk

## **Monitor Service Machines**

- Define rules to
  - Scan console messages for text matching
    - Includes column, wildcard, and exclusion support
    - Optionally restrict to specific user ID(s)
  - Take actions based on matches
- Multiple rules can apply to one message
  - Rules processed in order of definition in the configuration file
  - FINAL option available to indicate no additional rules should be evaluated

Generate Alerts and/or Automatically Recover From Critical User IDs or Guests Logging Off Critical User IDs or Guests Enter Error State

## Respond to System Events (Guest State Changes)

- Create monitors for z/VM system events (\*VMEVENT)
  - Class 0, related to user IDs
    - 0 Logon
    - 1 Logoff
    - 2 Failure condition (including CP READ and Disabled Wait)
    - 3 Logoff timeout started
    - 4 Forced sleep started
    - 5 Runnable state entered (VM READ)
    - 6 Free storage limit exceeded
    - 9 Outbound relocation started
    - 10 Inbound relocation started
    - 11 Outbound relocation complete
    - 12 Inbound relocation complete
    - 13 Outbound relocation terminated
    - 14 Inbound relocation terminated
    - 15 Timebomb exploded
  - Optionally restrict to specific user ID(s)

## Respond to System Events (System State Changes)

- Class 2 and 3, related to SSI
  - 7 SSI Mode (Stable, Influx, Safe)
  - 8 SSI Member State (Down, Joining, Joined, Leaving, Isolated, Suspended, Unknown)
- Class 4, related to networking
  - 16 Device activated
  - 17 Additional device activated
  - 18 Device deactivated, connection to hardware still operational
  - 19 Device deactivated, connection to hardware not operational
- Specify the action associated with the event
  - Actions specified are the same as those for schedules, console rules, and other monitors

## **Stopping and Restarting TCPIP**

#### The Situation:

- Want to "bounce" TCPIP server on z/VM on dev/test system
- No access to HMC or system console
- If issue shutdown or FORCE for TCPIP then lose TN3270 access to system

#### **Initial solution**

Find and coordinate with on-site operations staff who have system console or HMC access

#### **Final solution**

#### **Monitoring & automation tool**

- Monitor for CP event indicating TCPIP has logged off
- Automatically XAUTOLOG it
- Easily bounce TCPIP as needed without relying on operations staff

Generate Alerts and/or Automatically Recover From Spool Space Approaching Full Page Space Approaching Full

## Monitor Page and Spool Usage, View Spool Files

- Create page and spool space monitors to trigger actions when
  - Percent of spool usage falls within a specified range
  - Percent of spool usage increases at a specified rate
  - Percent of page space usage falls within a specified range
  - Percent of page space usage increases at a specified rate
- Actions triggered can be the same actions used by console monitoring
- For spool files, authorized users can
  - Use full screen interface to list of spool files based on one or more attributes
    - Owner
    - Size
    - Date created
  - From the list, the user can
    - Sort the list on any of the available columns
    - View the contents of an individual spool file
    - Purge, transfer, or change a spool file
  - Includes information on spool volume name(s) where each spool file is located
    - Easily find all spool files on a specific spool volume

## **Spool and Page Space Full**

#### The Situation:

- Spool and page space fill up
- System abends
- Unplanned outage

#### **Initial solution**

#### Homegrown tool

- Create a service machine running WAKEUP
- Check spool and page space percent full on regular intervals
- Maintain service machine and code for this one function

#### **Final solution**

#### **Monitoring tool**

- Simple monitor setup
- · Watch for percent full to be within threshold range
- Watch for sudden growth
- Take action
- Easily add or change threshold or frequency
- Included in general monitoring/automation

Schedule Automated System Maintenance Procedures

Monitor for Rules, Monitors and Schedules Not Triggered

Spool Cleanup Based on Policies
Backups
Disk Cleanup
Orderly Startup and Shutdown

## **Schedule Events and Actions**

- Define schedules
  - Hourly, daily, weekly, monthly, or yearly, nth weekday of the month
  - Once on specified month, day, year, and time
  - Based on ISO week definitions (week number; even, odd, first, last week)
  - At regular intervals
    - Every x hours and y minutes
  - Within a specified window of time
    - Specify start time
    - Specify conflicting schedules
    - Specify maximum time to defer this schedule
  - Within limits
    - Restrict to specific days of the week: Monday through Sunday plus holidays
    - Restrict to certain hours of the day
- Specify the action associated with the schedule
  - Actions specified are the same as those for console rules and all other monitors

## **Idle Monitors**

- Define idle monitors
  - Watch for idle rules, schedules, and monitors
    - Rule, schedule, or monitor not triggered n number of times within specified period of time
- Specify the action associated with the idle monitor
  - Actions specified are the same as those for schedules, console rules, other monitors

SSI vs non-SSI Considerations

## Operations Manager - non-SSI Environment

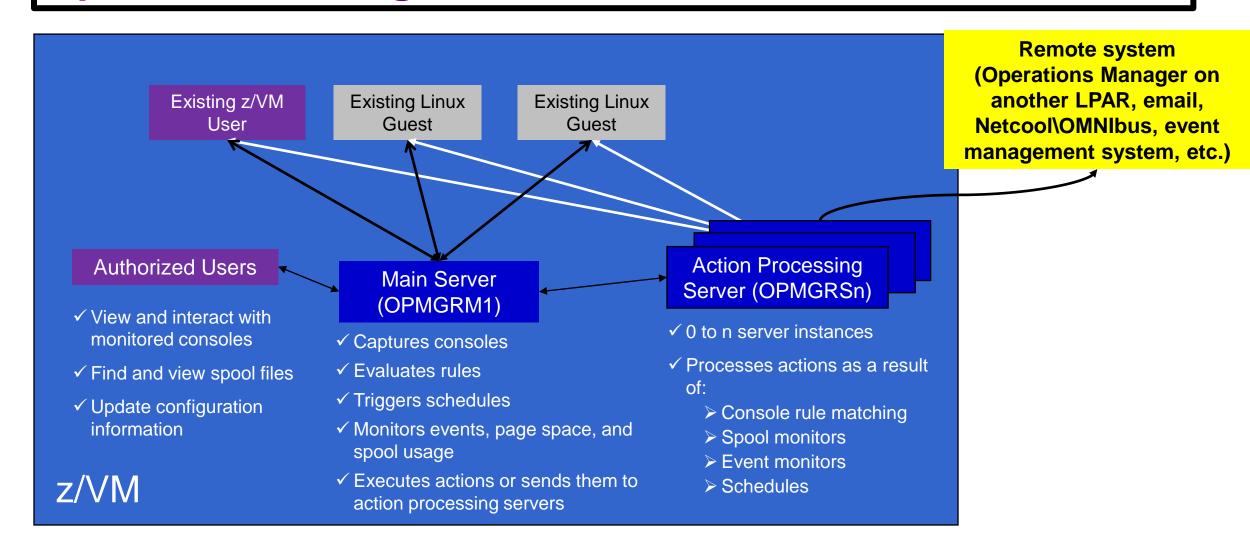

# SSI Considerations Console Monitoring

## **SSI Considerations for Console Monitoring**

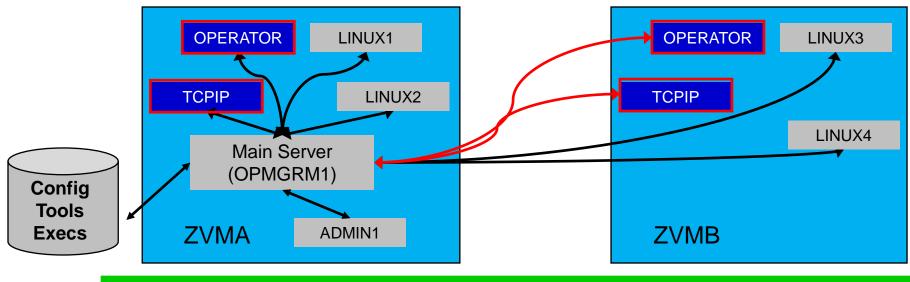

Option 1

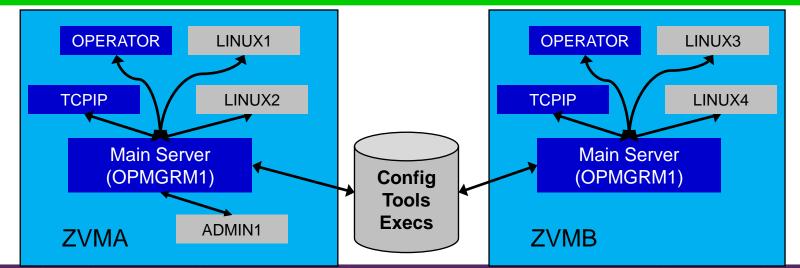

Option 2
Recommended

Single Config User

Multiconfig User

## Operations Manager in SSI Cluster - Example

- Multiconfiguration users: OPMGRM1, OPMGRSn, OPERATOR, MAINT
- Single configuration users: LINUX1, LINUX2, OPERCONS, DEMOADMN
  - May relocate OPERCONS and DEMOADMN manually (supported) or via VMRELOCATE (unsupported, but you can make it work)

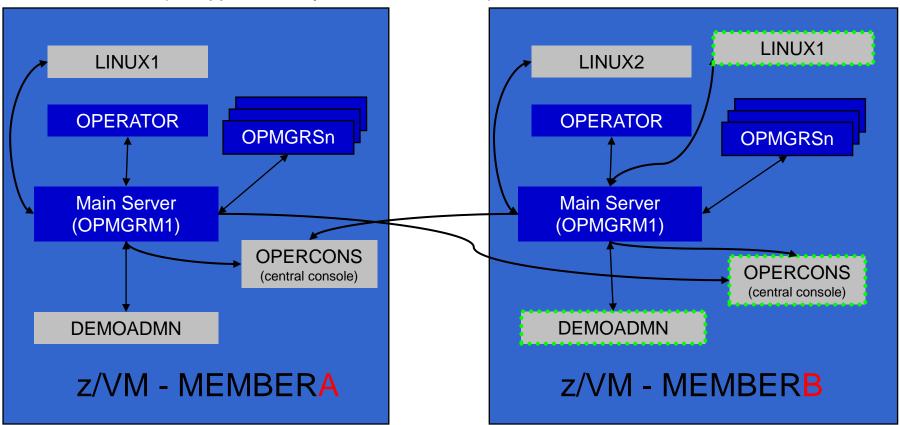

## **Monitor Service Machines - Considerations**

- Consoles received by Operations Manager via SECUSER or OBSERVER
  - Prefer SECUSER
    - OBSERVER won't detect CP and VM READ messages
    - Output of actions on OBSERVEd console may not be viewable in console
  - OBSERVER allows Operations Manager to receive console output even if user is logged on
- SSI allows SECUSER and OBSERVER across members of cluster in some situations
  - Content does not contain member name information
  - Rules, actions, and users wouldn't be able to distinguish between IDENTITY users on multiple members
  - Creates single point of failure on one member
- Recommendation for z/VM Single System Image environments
  - Have all consoles monitored by an Operations Manager server on the same member as the monitored guest (i.e. all Operations Manager servers are IDENTITY users)
    - Requires action processing servers (OPMGRSn) to be on same member as main server
  - Share configuration data on 198 minidisk owned by OPMGRM1 but in IDENTITY section (not SUBCONFIG section)
    - OPMGRM1 links the disk read only, files updated from system programmer user IDs
    - Main configuration file unique to each member
    - Imbed common file(s) used by all members
  - Request a copy of the current console of a remote user
    - SMSG OPMGRM1 at membername VIEWCON USER userid MODE RDR

## SSI Considerations

Page Space Monitoring Spool Space Monitoring Viewing and Managing Spool Files

## **SSI Considerations for Page and Spool Space Monitoring**

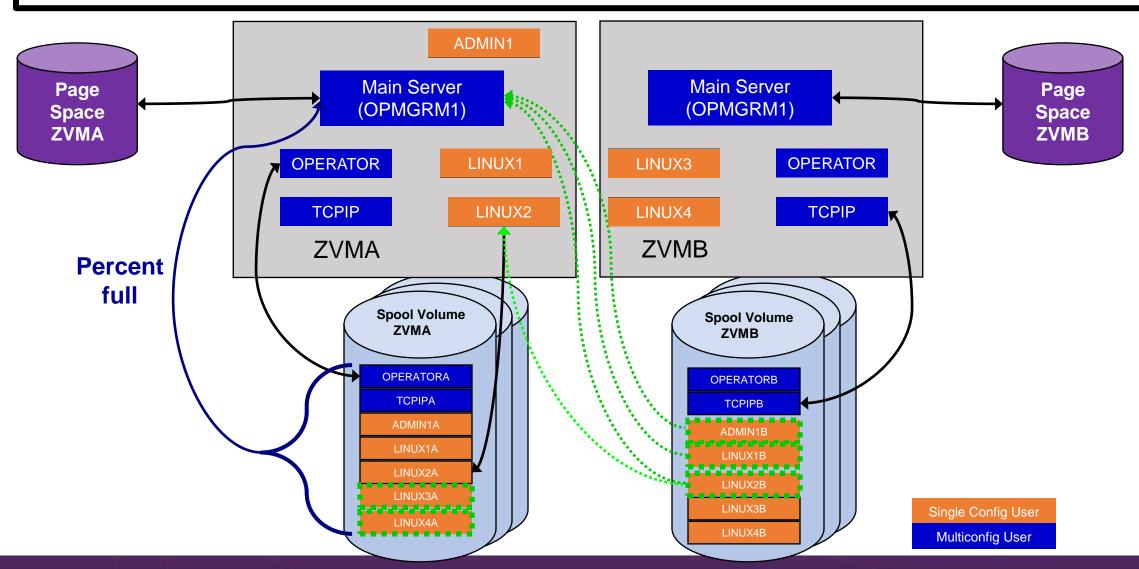

## **Spool and Page Space Monitoring - Considerations**

- Page space is local
  - Separate space for each member and only visible to the local member
  - No impact from SSI
- Spool data
  - Spool files are placed on spool volumes owned by the member where the spool file was created
  - Users see their own spool data no matter where they are logged on and where the data was created

## **Spool and Page Space Monitoring - Considerations**

Users and applications (like Operations Manager) who can see all spool files need to be aware:

- Spool data for multiconfiguration users
  - Only spool files owned by the local instance of that user are visible on the local member
  - No visibility to spool files owned by other instances of that user on other members
- Spool data for single configuration users:

| Single configuration user status | All spool files created on this member | PRT/PUN files created on other members | RDR files created on <u>other</u> members |
|----------------------------------|----------------------------------------|----------------------------------------|-------------------------------------------|
| User logged off                  | Visible                                | Visible                                | Not visible                               |
| User logged onto this member     | Visible                                | Visible                                | Visible (but not on local spool volumes)  |
| User logged onto another member  | Visible                                | Visible                                | Not visible                               |

## **Spool and Page Space Monitoring - Considerations**

- Recommendation
  - Have an Operations Manager server on each member to monitor spool and page space
  - Be aware of spool files visible in Operations Manager but not resident on this member's spool volumes
    - Indicated with "+" in VIEWSPL

## SSI Considerations Managing Configuration Files

## **Managing Configuration Files**

- Put all configuration files on a shared disk
  - Default is 198 disk for OPMGRM1 in IDENTITY section
  - Alternatively SFS
- Create a main configuration file with authorizations and system settings shared by all members
  - All Operations Manager servers on all members load this file
- Create a common configuration file used by all members
- Imbed a unique configuration file based on the system name of this member

#### **OPMGRM1 CONFIG E**

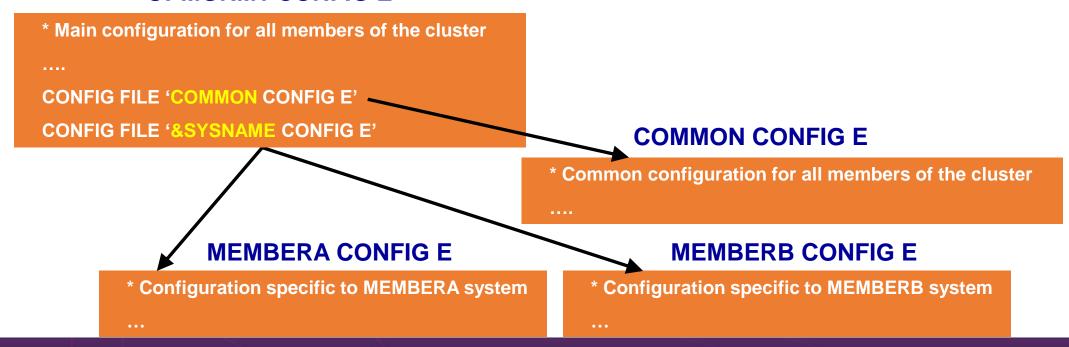

Summary References Demos – Including Screenshots, Configuration Info, Rexx

## **Recommended Practices – Operational Monitoring and Automation**

#### Console monitoring and viewing

- Operations staff monitoring a central console of alerts
- > System programmers debugging a problem on a guest or service machine
- > Console log data available for audits or future reference

VIEWCON VIEWLOG Log file

Rules
Event monitors
Spool/page monitors

#### Generate alerts and/or automatically recover from

- > Abend, termination, or error messages
- Service machine disks approaching full
- > Critical user IDs or guests being logged off or entering error state
- > Spool and/or page space approaching full

#### **Schedule automated system maintenance procedures**

- Spool cleanup based on policies
- Minidisk cleanup (from logs), including archiving
- Orderly startup and shutdown
  - > Relocation of critical guests to another SSI member
- Backups of z/VM system

Schedules SFPURGER Rules Backup Manager

## **Summary**

- Use Operations Manager to
  - Automate daily operations
  - Integrate your z/VM and Linux on IBM Z environment with existing enterprise monitoring and alerting
  - Prevent problems rather than react to them
  - Automate reactions to problems when they can't be prevented
  - Improve problem determination procedures
  - Increase programmer and operator productivity
  - Continue to monitor locally with improved management of clusters
- Sometimes several alternatives for monitoring for the same event
  - Console message (rules)
  - Scheduled healthchecks (schedules)
  - User ID status changes (event monitor)
- Actions allow integration with other platforms and products

## **Reference Information**

- Web sites
  - Product page: https://www.ibm.com/products/operations-manager-for-zvm
    - Publications, presentation, white papers
    - Pre-requisites
    - Support
- White papers on Operations Manager website (Resources tab)
  - Routing Linux syslog data
  - Sending alerts from Operations Manager to Netcool/OMNIbus
  - Using Shared File System to store Operations Manager configuration files and automation EXECs
  - Automatically logging on a user at Linux system boot time for easier console management and action execution
- IBMVM Mailing list
  - http://listserv.uark.edu/archives/ibmvm.html

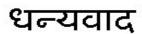

Hindi

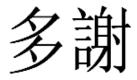

Traditional

감사합니다

Korean

Спасибо

Russian

Ndzi khense ngopfu

Tsonga

Gracias

Spanish

Thank You

**English** 

Obrigado

**Brazilian Portuguese** 

Arabic

Grazie

Danke

German

Ke a leboha

Tswana

多谢

Simplified Chinese

Merci

French

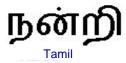

ありがとうございました

Japanese

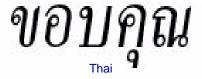

## **Demonstration Scenarios**

## **Automation Demos Available**

- 1. View consoles of Linux guests, Linux syslog data, and CMS user IDs or service machines
- 2. Send an e-mail based on a console message
- 3. Send an alert to Netcool/OMNIbus based on a console message, hold and unhold messages
  - a. Using POSTZMSG interface to Netcool/OMNIbus
  - b. Using SNMP interface to Netcool/OMNIbus
- 4. Send a message or email if spool approaches full
  - a. Send a message if spool usage is too high on any member of an SSI Cluster – see how spool files appear in SSI
  - Send an email if spool usage is too high on a single system
- 5. View and clean up spool files
- 6. Automated spool cleanup
- 7. Archiving DIRMAINT's log files when disk gets full
- 8. Process a file of test messages as a console
- 9. Process Linux syslog data as a console

- 10. Create a central operations console on one z/VM system
- Create a central operations console across multiple z/VM systems
  - a. When the systems are in an SSI cluster
  - b. When the systems are not in an SSI cluster
- 12. Monitor service machines for logoff and autolog them
- 13. Send an email if page space approaches full
- 14. Monitor SSI connectivity between 2 cluster members
- 15. Suppress passwords on Linux consoles
- Autolog a Linux guest and send message if doesn't start successfully
- Monitor Linux file system and send email when approaching full
- 18. Send alerts to other tools via syslog
- Non-SSI high availability environment: monitor LPAR CPU utilization – if too high, stop a guest and restart on another LPAR